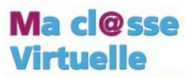

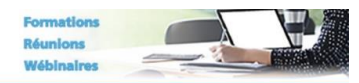

## **POUR METTRE EN PLACE UNE CLASSE VIRTUELLE – REUNION**

*A partir d'un ordinateur connecté équipé de webcam et micro*

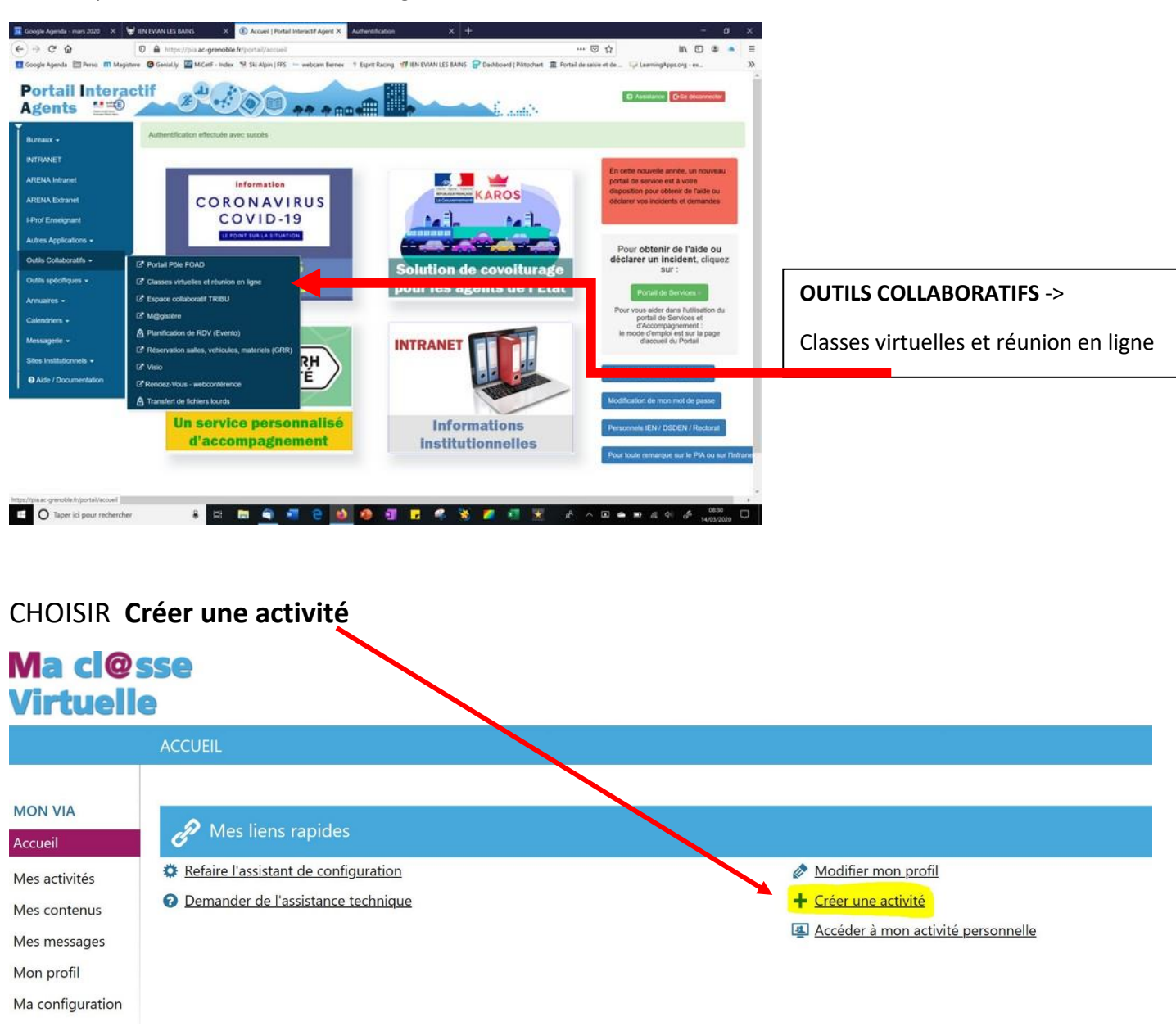

**ACCES :** par le PIA Portail Interactif Agent

**DONNER un titre / choisir la date / l'horaire prévu….on peut aussi choisir « permanente »**

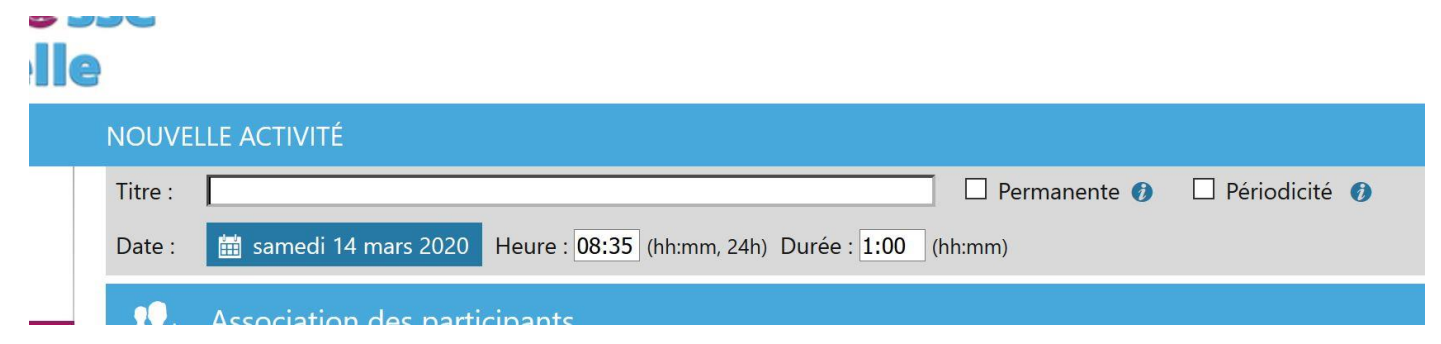

## **INSCRIRE LES PERSONNES QUI VONT VOUS REJOINDRE**

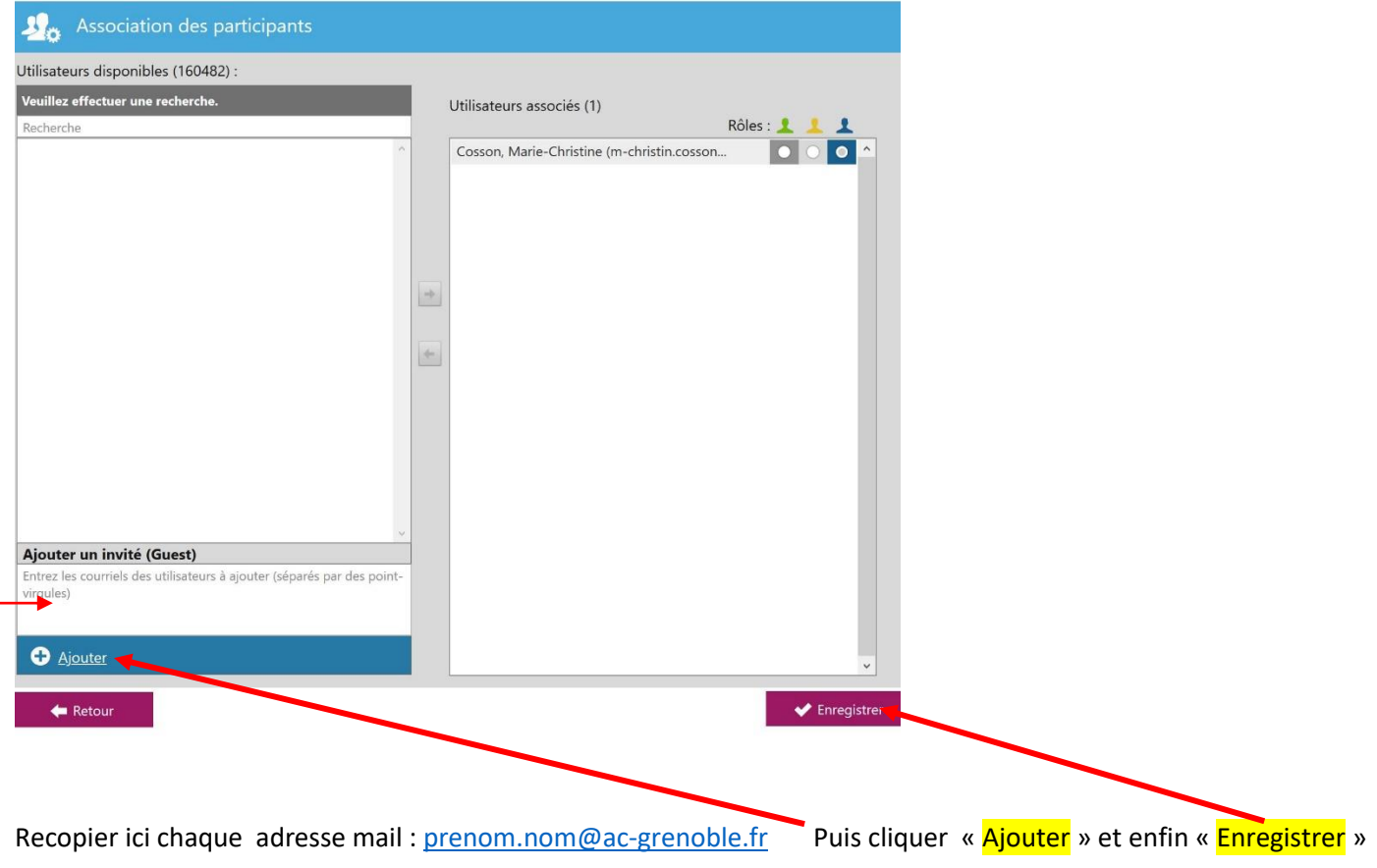

L'application demande s' il faut envoyer une invitation aux participants -> OUI

*(A tout moment…vous pouvez ajouter un nouveau participant…éventuellement utiliser une autre adresse en dépannage…et envoyer une invitation à votre nouvel invité.)*

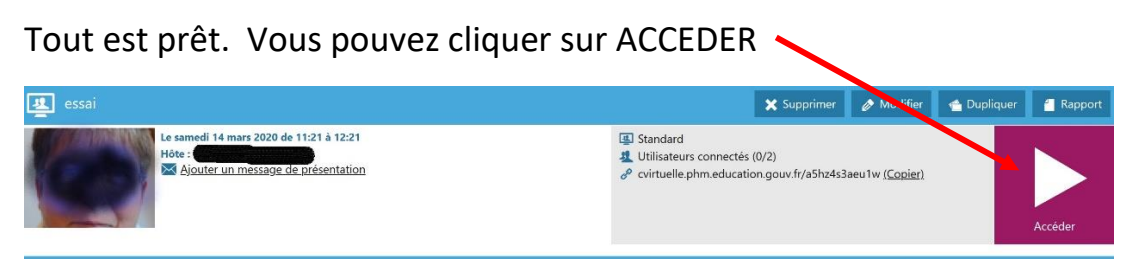

M-Ch.COSSON ERUN-RMC circonscription EVIAN les Bains Mars 2020

Lors de la première connexion …vous devrez télécharger et lancer l'application.

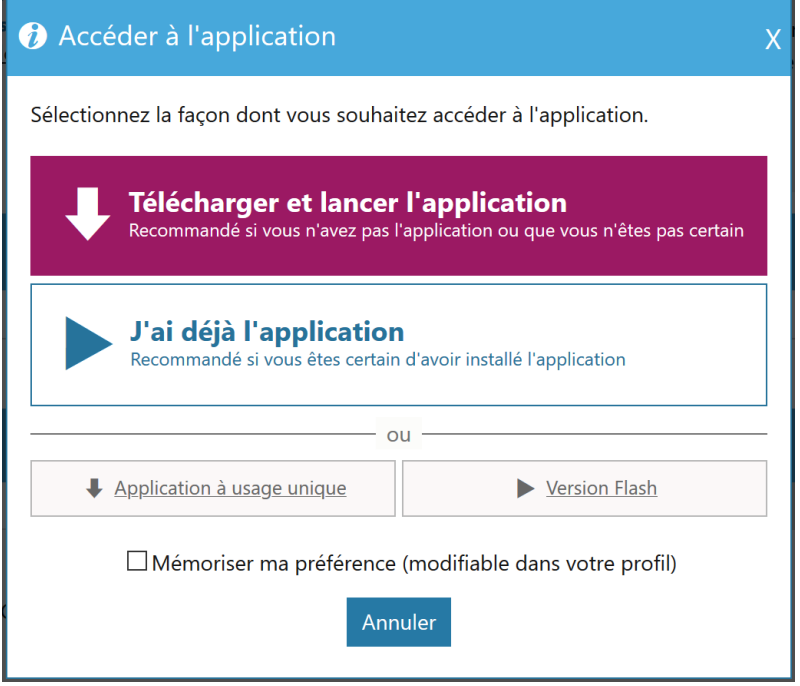

## Par la suite, vous cliquerez sur « J'ai déjà l'application »

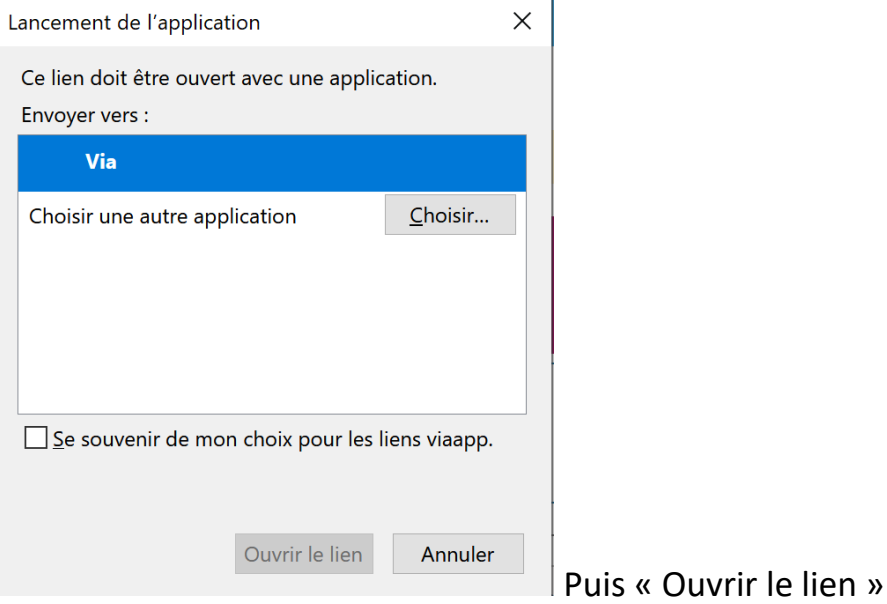

## Penser à cliquer VIDEO

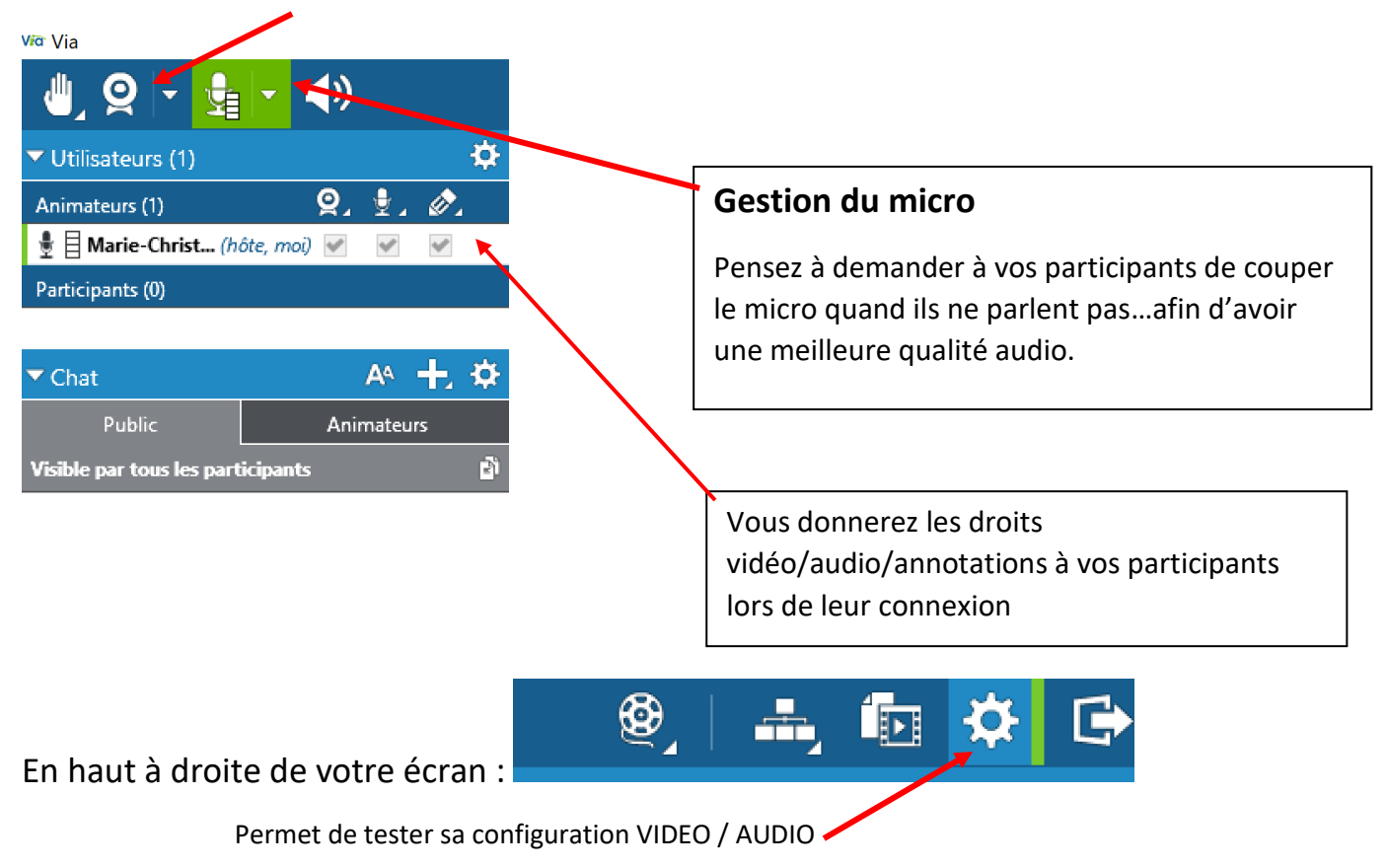

Vos participants reçoivent ceci :

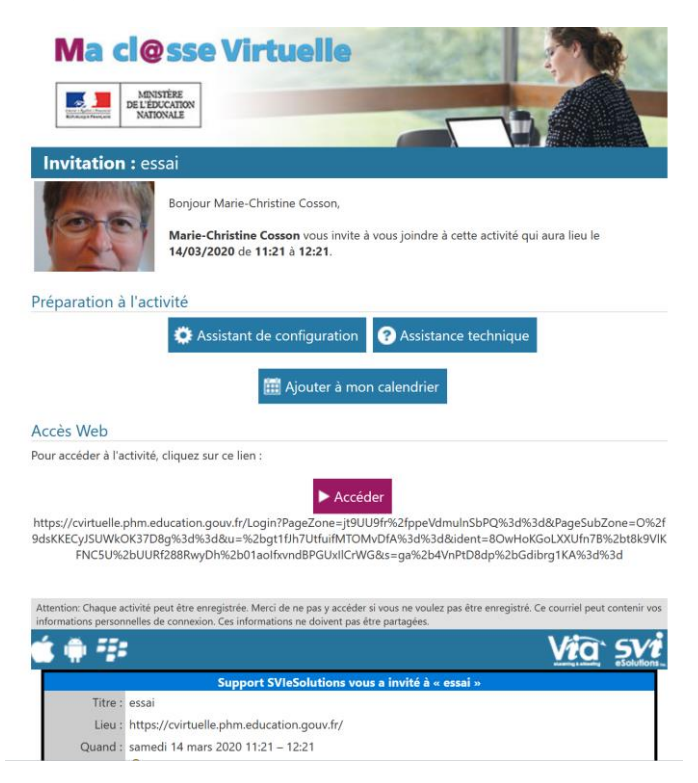

Et pourront donc cliquer l'assistant de configuration / et cliquer sur le lien ACCEDER à l'heure du RDV.

M-Ch.COSSON ERUN-RMC circonscription EVIAN les Bains Mars 2020